**Written & Published by Prelware Association** 

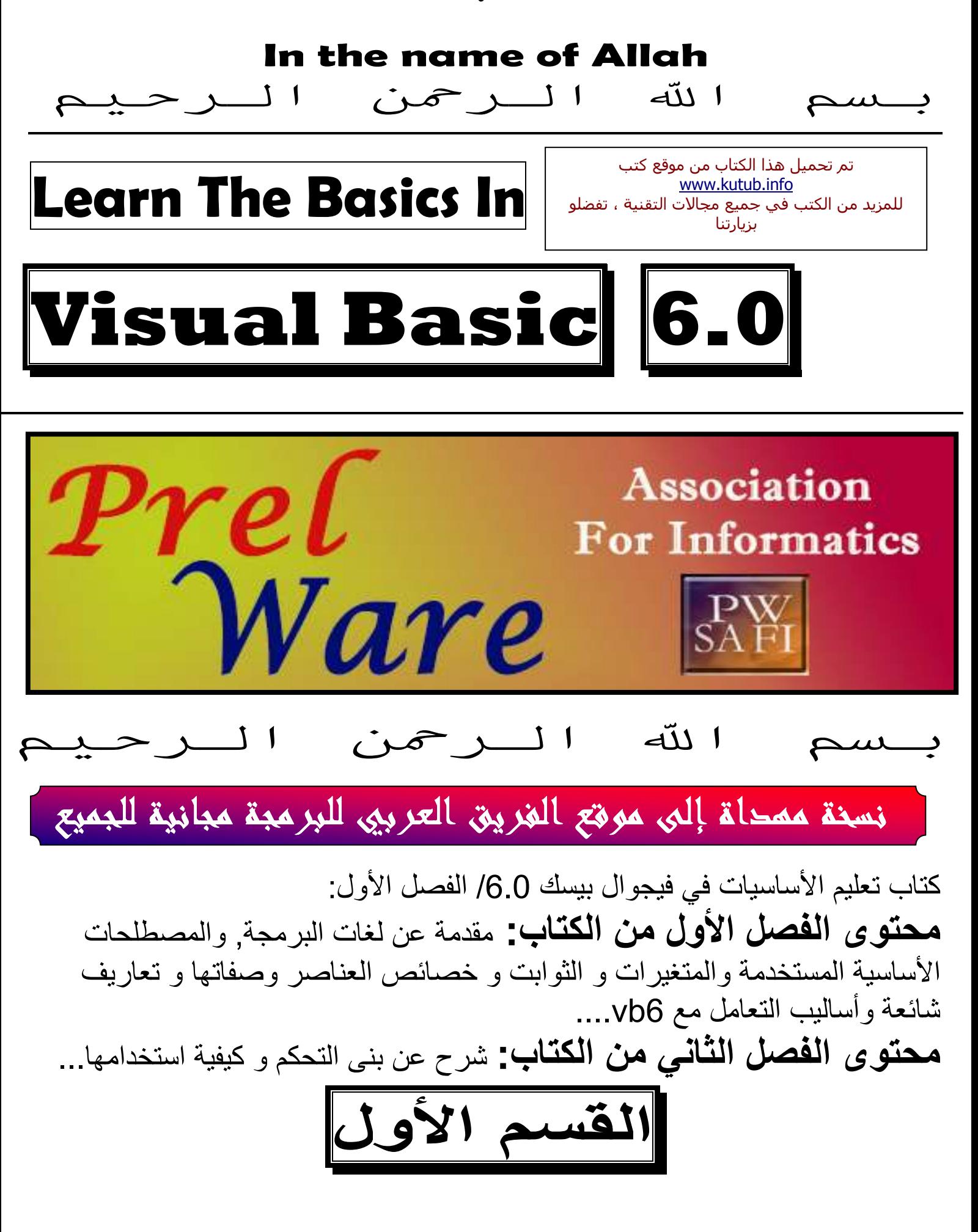

**Written By Doried-a-a** 

# مقدمة عن لغات البرمجة والمصطلحات الأساسية المستخدمة:

#### مقدمة عن الحاسب وبرمجته: مُحَتَّصٌ زُوَالِقِعٌ (لَا مُحَتَّضَ

كما نعلم: الحاسب هو إحدى الآلات القابلة للبرمجة,ويتم برمجة الحاسب بما يسمى لغات البرمجة وهناك ثلاثة أنواع للغات البرمجة

مُحَتَّةٌ نَوْلِتِعَيْنَةُ مُحَتَّةٌ نَوْلِتِعَيْنَةُ مُحَتَّةٌ ﴾ [فواع لمغات المبرمجة:

النوع الأول: لغات الآلة: هي اللغة التي يفهمها الحاسوب مباشرة,ويمكن تعريف هذه اللغة على أنها اللغة المعرفة من قبل البنية الصلبة للحاسب تتمثل لغة الآلة برموز قد تكون أصـفار أو واحدات وتشكل أوامر يفهمها الحاسوب وتعتبر البرمجة بلغات الآلـة صـعبة جدا وتستغرق الكثير من الو فت

النَّوعِ الثَّانِّي: لَغَاتِ المجمع:

هي عبارة عن مترجمات للبرامج,حيث يكتب البرنـامج بلغـة برمجـة قد تكون قريبـة من الإنكليزية و تقوم هذه المجمعات بترجمتها إلى لغة الآلة,وطبعا كانت لغة المجمع أبسط وأوضح بكثير من لغة الألة لكنها بقيت صعبة قليلأ

النوع الثالث: لغات البرمجة عالية المستوى:

وهي لغات برمجـة سـهلة جدا مقارنـة بلغـة الآلـة و لغـة المجمـع,ويقبلهـا العقل البشري ويفهمها أكثر من اللغتين السابقتين تسمى البرامج التى تترجم النصوص البرمجية من لغات البرمجـة عاليـة المستوى إلـى لغـة الآلـة بالمترجمـات Compilers وطبعـًا تعد لغـة الفيجوال بيسك 6.0 من لغات البرمجة عالية المستوى,بالإضـافة إلـى الكثير من اللغـات الأخرى مثل  $\leftarrow \mathrm{C}+\mathrm{C}$  و عير ها

تأليف وإعداد : دريد عبد الله

#### مقدمة عن الفيجوال بيسك 6.0:  $2 - 1$

إن لغة الفيجوال بيسك بنظري لغة برمجة سهلة جدا مقارنة مع لغات أخرى,وكذلك هي من أقوى لغات البرمجة,ولا تحتاج إلى أكواد كبيرة مثل بقية اللغات,وهي كما ذكرت من لغات البرمجة عالية المستوى

عندما تفتح مترجم الفيجوال بيسك قد يطلب منك اختيار نوع المشروع الذي تريده, نحن في هذه الكتاب سنتعامل مع النوع Standard EXE. سوف ترى إن شاء الله خصائص هذا النوع واختلافه عن بقية الأنواع

1-2-1 بِيئة التطوير في فيجوال بِيسكْ: <sub>من مكونات بيئة التطوير في VB6.0</sub>:

لديك في فيجوال بيسك مربع يدعي **مربع أو شريط أدوات التحكم** شكل 1-1,يحتوي هذا المربــع علــى بعـض أدوات الــتحكم التــي ســيرد ذكر هــا, تــستخدم أدوات الــتحكم لتكــوين البرنامج,فالزر هو أداة تحكم,كذلك مربع النص والتسمية و مربع الصورة General وخانة الاختيار وغيرها. شکل<br>پاک  $A$ لعرض مربع أدوات التحكم,انقر على القائمة View ثم انقر على الأمر  $A$  abi .Toolbox  $\overline{\phantom{a}}^{\rm xv}$   $\overline{\phantom{a}}$  $\dot{}$ كما تحتوي بيئــــــــة التطوير أيضــا علـى **نـافذة الـخصـائص**, سيرد ذـكر معنـى  $\overline{\mathbf{z}} = \overline{\mathbf{c}}$  $\begin{array}{c} 1 \\ 1 \end{array}$ الخصبائص في هذا القسم إن شاء الله تســــــاعدك نافذة الخصبائــــص على 国国 ضبط خصائص عنصر تحكم أثناء التصميم, دون الحاجــة إلى كتابة كود ਕਸ਼ ਦੂੰ أدورت ليتم ضبطه أثناء تنفيذ البرنامـج Run-time. سيـرد شـــرح معانـــي هذه  $\bullet$   $\Box$ **b** B المصطلحات كلها إن شاء الله لعرض نافذة الخصائص إن لم تكن موجودة 司  $8 \times$ اضغط على الزرF4 أو انقر على القائمة View ثم على Properties k e . Window ात لدينا أيضـاً **شريط الأدوات القياسـي** والذي يحوي عدة أوامر كفتح مـلف و حفظ ملف و تشغيل البرنامج لتجربته و محرر القوائم(ويساعدك في إنشاء قوائم كما سترى لاحقا) وغيرها من الأوامر

#### **Written By Doried-a-a**

لدينا أيضا مستعرض المشروع,و هو يعرض لك العناصر المكونـة للمشروع من فورمـات قياسية وغيرها و modules وغيرها لعرض هذه النافذة انقر على القائمة View ثم علمي Project explorer ولفتح عنصر ما من مستعرض المشروع قم بالنقر المزدوج عليه.

#### مصطلحات برمجية أساسية وهامة:  $3 - 1$

سوف تمر معنا بعد المصطلحات التي سيرد شرحها في هذه الفقرة, إن كنت مبتدأ في مجال البر مجة, فدقق في هذه الفقرة, وافهمها جيداً.

> مصطلحات أساسية مستخدمة: هناك الكثير من المصطلحات في فيجوال بيسك,نذكر منها:

- ـ ا**لكود(الشيفرة البرمجية) Code:** وهي عبارة عن الأوامر التي تعطى للكمبيوتر على شكل نص والتي يفسر ها مترجم الفيجوال بيسك ولكل فورم كود خاص به ولكل وحدة نمطيـة كـود خـاص بـهـا,وقد يكـون الكـود مقسما إلـى كائنـات Objects, دالات وتوابع Functions إجراءات Procedures...
- الكائن Object: قد يكون تعريف لكود أداة تحكم كزر الأمر(سيمر معنـا), ويكون للكائن عدة إجراءات
- الإجراء Procedure: هو عملية أو عدة عمليات ينفذها الكمبيوتر عند تحقق حدث معین, کالنقر علمی زر أو غیرہ..
- الحدث Event: هو عبارة عن فعل يقوم به المستخدم,كالنقر علـى زر أمـر, أو تغيير<br>نص في مربع نص أو حتى تحريك الماوس....ويرافقه تنفيذ الإجراء المتعلق به.

1-3-1 المتغيرات و الثوابت: من الطبيعي أن يحتاج أي برنامج لتخزين بيانات بشكل مؤقت٬ وبالإمكان تخزين البيانـات في ملفات,واستعادتها, ولكن هذه الطريقة ببساطة هي طريقة بطيئة و قد تؤثر على أداء الكمبيوتر٬ لذلك كان هناك ما يسمى بالمتغير ات والثوابت.

تأليف وإعداد : دريد عبد الله

ملاحظـة: يمكنـك فـي بعـض الأحيـان تخـزين البيانـات فـي أحـد الأمـاكن مـن الـذاكر ة دون الحاجة إلى تعريف متغير (عندما يكون مجال الرؤيـة علـى مستوى إجراء مثلا), وعندها يكون نوع البيانـات شـامل(يمكن للنـوع String أن بكـون شـامل لأغلب الأنـواع(ستعرف أنواع المتغيرات وطرق تخزينها في هذه الفقرة))

ا**لمتغيرات:** هي عبارة عن مواقع في الذاكرة تخزن فيها بيانات بشكل مؤقت وتمحى عندما لا يعود هناك حاجة إليها, ويمكن تغيير قيمتها أثناء تنفيذ البرنـامج, مثلا يمكن لبرنـامج أن يخزن في المتغير Var1 القيمة 1 ثم يخزن القيمـة 2, والقيمـة التـي تستر جع مـن المتغيـر هي آخر قيمة تم تخزينها فيه, وللمتغيرات أنواع كما ستر<u>ى و</u>ستتعلم كيفية تخزين البيانـات فی متغیر ات بعد قلیل

الثوابت: هي عبارة عن مواقع في الذاكرة تخزن فيها بيانات بشكل مؤقت وتمحى عندما لا بعود هناك حاجة إليها, ولا يمكن تغيير قيمتها أثناء تنفيذ البرنـامج, مثلا يمكن لبرنـامج أن يخـزن فـي المتغيـر وCon1 القيمــة 1 لكنـــه لا يــستطيع تغيير هــا, وإن حاولـت تغيير هــا سيعطيك المترجم رسالة خطأ أثنـاء تنفيذ البرنـامج\_ والقيمـة التـي تسترجع من الثابت هـي القيمة التي أعطيت له أثناء تعريفه, وللثوابت أيضا أنواع كما سترى وستتعلم كيفية تخزين البيانات في الثوابت بعد قليل.

> تعريف المتغيرات أو الثوابت وتخزين البيانات فيها: لتعريف متغير تستخدم القاعدة التالية:

> > Dim T1 As String:

الكلمات التي تحتها خط تكتب كما هي

**Dim VariableName As Type** 

حيث VariableName هو اسم المتغير(ويمكنك استخدام إي اسم للمتغير شريطة أن<br>لايكون كلمـة مفتاحيـة أو معرفـًا فـي فيجوال بيسك أو معرفـا مـن قبلك مسبقا ضـمن نفس مجال الروية). و Type هو نـوع البيانـات التـي سـتخزن بـالمتغير , ونـوع البيانـات يحـدد مـا هـي البيانـات المسموح لها بـأنّ تخـزن فـي هذا المتغير أرقـام مـثلا أو حروف مسترى أنـواع البيانـات واستخداماتها بعد قليل لتخزين البيانات في متغير تكتب ما يلي:

تأليف وإعداد : دريد عبد الله

VariableName =  $Data$ حيث VariableName هو اسم المتغير ,أمـا Data فهـي البيانــات المـراد تخزينهـا فـي المتغير

ولتعريف ثابت وتخزين البيانات فيه تستخدم القاعدة التالية:

**Const ConstantName As Type=Data** 

الكلمات التي تحتها خط تكتب كما هي

مثال: Const C1 As Integer=1

حيث ConstantName هـو اسـم الثابـت(ويمكنـك اسـتخدام إي اسـم للثابـت شـريطـة أن لايكون كلمـة مفتاحيـة أو معرفـًا فـي فيجوال بيسك أو معرفـا مـن قبلك مسبقا ضـمن نفس مجال الروية). و Type هو نـوع البيانــات التـي سـتخزن بالثابـت, ونـوع البيانــات يحـدد مــا هـي البيانــات المسموح لهـا بـأن تخـزن فـي هـذا الثابـت: أرقـام مـثلا أو حـروف. سـترى أنـواع البيانــات و استخداماتها بعد قليل كما مر معنا لا يمكن تغيير البيانات في ثابت ـ

مصطلح مستخدم في هذه الفقرة: **تذييل البيانـات:** هو إضـافـة البيانـات الـجديدة بـعد نـهايـة البيـانـات المـخز\_نـة مـسبقا,دون عمليـات جمع أو استبدال أو غيرها. وإشارة التذييل هي & مثلا: Data $1=45$ Data1=Data1 & 5 فتكون Data1=455 أما عملية الجمع + تؤدي إلى جمع البيانات مثال: Data $1=45$ Data1=Data1 + 5  $Data1 = 50$ فتكون ويمكن تذييل البيانات سواء أكانت أعداد أو حروف

تأليف وإعداد : دريد عبد الله

# 2-3-1 شرح عن أهم أنواع البيات في Visual Basic 6.0:

## إليك جدول ببعض أنواع البيانات:

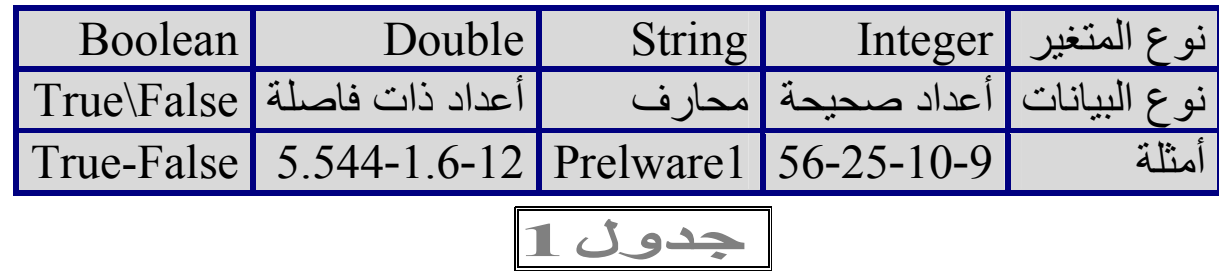

## -التعامل مع النوع String:

- إن البيانات الموضوعة بين علامتي اقتباس تدل على النوع String أي على النص لكن إذا تـم إسـنـاد قيمــة عدديــة موضــوعة بـين علامتــي اقتبــاس إلــى متغيـر مـن النــوع الـعــددي Integer Or Double فإنه عادة يتم تجاهل علامتي الإقتباس. - عند إضافة بيانات إلى متغير من النوع String فيتم إضـافة البيانـات إلـى يمـين البيانـات الحالية(تذييل البيانات) حتى لو استخدمت إشارة الجمع +, لتوضيح الفكرة نأخذ مثال:

> Dim S1 As String  $S1$ ="Doried"  $S1 = S1 + "Abd-Allah"$

فإن قيمة المتغير S1 النهائية تكون "Doried Abd-Allah" - ملاحظة: يمكننـا الإستغناء عن الإشـارة + بالإشـارة & لتذييل البيانـات,سـواءً فـي تذييل البيانات العددية أو الحرفية لكننـا استخدمنا الإشـارة + فـي المثـال الـسابق لنريك عملهـا مـع الأنواع String. على الرغم من ذلك نحن ننهي عن استخدام الإشارة + لتذييل البينـات حتـى لـو كـان تعاملنـا مع النوع String ,فهناك حالات خاصة تؤدي إلى الحصول على نتائج غير متوقعة(كما سترى في هذه الفقرة بمقارنة المثالين 1-3-1 و 1-3-2).

- يمكن للنوع String الخاص بتمثيل المحارف بشكل عام أن يخزن فيه بيانـات من النـو ع Integer أو حتّــى Double ويمكنــه إجــراء عمليــات حــسابية باســتخدامها إن لــم تكــن موضوعة بين علامتي اقتباس مثلا :

تأليف وإعداد : دريد عبد الله

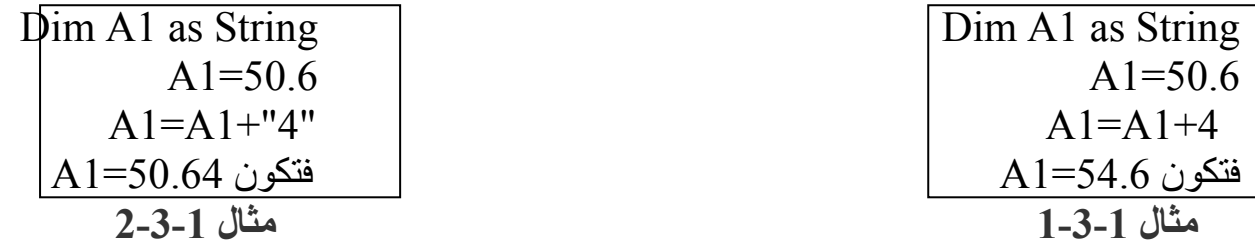

نلاحظ أن في المثال 1-3-1 كانت قيمة A1 النهائية تساوي 54.6 فقد تم اعتبار قيمة A1 من النوع Integer لخلوها من الحروف وتم جمع القيمة 4 معها, لأن العدد 4 مجرد من علامات الإقتباس التي تميز النوع String. A1 في المثال 1-3-2 كانت قيمة A1 النهائية تساوي 50.64 فقد تم اعتبار قيمة A1 من النوع String وتم إضافة المحرف 4 إلـى يمينهـا(تذييلـها) لأن المحرف "4" موضـوع بين علامتي الإقتباس اللتان تميزان النوع String.

-التعامل مع الأنواع Integer & Double :

-يمكن للنوع Integer أو النوع Double أن يقبل الأرقام حتى لو كانت ضمن علامتى اقتباس

-يمكن للنوع String أن يحتوي أرقام وأن يخصص للأرقام,لكنه لايمكن للنوع المخصص للأرقام مثل Integer Or Double أن يحتوي حروف.

-عند إسناد(تخزين) قيمة تحتوي فاصلة عشرية(من النوع Double ) إلى متغير من النوع Integer فإنه يتم تقريب القيمة إلى أقرب عدد صحيح ثم يتم تخز ينها مثال:

> Dim A1 as integer  $A1 = 24.3$ Msgbox A1 فعندها تظهِّر رسالة تبين قيمة A1 و هي بعد التقريب تساوي 24.

ـ ملاحظة : الأمر Msgbox يفيد في إظهار رسالة, سيرد شرحها فيما بعد. - تنبيه..!: لا تقم بجمع الأعداد باستخدام الإشـار ة(التعليمـة) & لأن ذلك يؤدي إلـى تذييل الببانات

- التعامل مع النوع Boolean: - إن المتغيرات والثوابت من النوع Boolean تختزن فيها إحدى القيمتينTrue أوFalse.

تأليف وإعداد : دريد عبد الله

- بإمكاننـا إسـنـاد القيمـة إلـى المتغيـر أو الثابـت مـن النـوع Boolean علـى أسـاس قيمـة مـن النـوع String وذلـك بكتابتهـا علـى الـشكل "True" أو "False" بـدون الإهتمـام بحالـة الأحرف. - وبإمكاننا إسناد القيمة لها بمجرد كتابة كلمة True أو False بدون علامتي إقتباس, وهي الطر قة الأفضل. - وبإمكاننا إسناد القيمة إليها بمجرد كتابة رقم حيث:  $False$  الرقم  $0$  يعني أما بقية الأرقام فتعني True.

مجالات روية المتغيرات والثوابت: مجالات رؤية متغير أو ثابت هي الأماكن التي يمكن أن يستدعي منها هذا المتغير وتستعاد البيانــات منــه فيهــا, أي المتغيــر الـذي يكـون معرفــا ضــمن إجــراء(سـتعرف لاحقــا مــامعنى الإجراء),تنمحي بياناته عند الإنتقال إلـى إجراء آخر,بالتـالي لايمكن الإستفادة من قيمتـه إلا ضمن الإجراء المعرف به. أما المتغير ات المعرفة في بداية الكود في الفورم قبل أي إجراء فيمكن استدعائها والإستفادة منها من أي إجراء أو أي مكان في كود الفورم المعرفة به. أما المتغير ات المعر فة في Module فيمكن الإستفادة منها من أي مكان في البر نامج. **ملاحظة:** لايمكن تعريف متغيرين بنفس الاسم في نفس مجال الرؤية.

#### الكائنات في فيجوال بيسك:  $4 - 1$

سيمر معنا في هذا الكتاب بعض المصطلحات منها الخصائص, والطرق أو الدوال و الكود,و الإجراء, ستفهم معانيها في هذه الفقرة إن شاء الله.

ـ أدوات التحكم: هي الأجزاء المكونــة للبرنــامج,فكل برنــامج يتكـون مـن أدوات تحكـم,كـزر الأمـر ومربـع النص وغير ها... ولكل أداة تحكم عدة عناصر خاصة بها وتحدد سلوكها و شكلها وتميز ها عن غير ها مصطلح هام :

**Written By Doried-a-a** 

الْفُـورِمِ Form : هـو عبـارة عـن إطـار (نافـذة),تكـون أدوات الـتحكم موجـودة بداخلـه, ومجموعة الفورمات بما تحويه من أدوات تحكم تشكل واجهة البرنـامج, فمثلا, فـي برنـامج الوورد مثلا انقر على القائمة تنسبق ثم على "خط" ستظهر نافذة ,هذه النافذة تدعر فورم وهذه النافذة تحتوي على(تبويبات وقوائم منسدلة و خانـات اختيـار وأزرار تحكم) وكلهـا عبارة عن أدوات تحكم Controls.

# أهم أدوات التحكم وخصائصها:

- ـ أ**داة زر الـتحكم Command Button :** وهـي إحـدى الأدوات الرئيسية فـي البرامج عند النقر على زر التحكم يقوم بتنفيذ إجراء معين.
- ـ أ**داة مربـع الـنص Text Box :** تستخدم للحصول علـى معلومـات من المستخدم, تميز ها الخاصــة Text التي تستخدم لتحديد النص المكتوب فيها(سير د ذكر كيفيــة استخدام الخواص).
- ـ أداة التسمية Label : تستخدم لإظهار تسمية توضيحية لعنصر ما كمربع النص أو تستخدم لإظهار نتيجة تميز ها الخاصة Caption.
- ـ أداة خانسة الإختيــار Check Box: تــستخدم عــادة للحــصـول علــى قيمــة مــن المستخدم,و هذه القيمة إما True أو False.خاصتها الأساسية هي Value وتأخذ 3 قيم.
- ـ صندوق الصورة Picture Box؟ يستخدم أحيانا لإظهار صورة,كما يمكنه أن يتضمن أدوات تحكم أخرى.
	- ـ الإطار Frame : يمكنه أن يتضمن عناصر تحكم أخرى.
- ـ ا**لموَفّت Timer:** بقوم بتنفيذ الإجراء الخـاص بـه كل مدة محددة, تحددها الخاصـبة Interval حيث كل 1000 = ثانية(أي تحدد المدة بأجزاء الثانية).
- ـ ا**لصورة Image:** تستخدم لإظهار صورة,تميزها خاصتان: Stretch وتحدد فيما إذا كان يجب تكبير أو تصغير الصورة المحتواة ضمن أداة التحكم هذه بحيث تناسب حجم أداة التحكم أما الخاصة الثانية فهي Picture,وتستخدم لتحديد الصور ة(سيرد ذكر طرق تحديد الصورة أثناء تشغيل البرنامج).

# طريقة الدخول إلى خاصية لتعديلها:

تأليف وإعداد : دريد عبد الله

يمكنك أن تعدل بعض الخصـائص أثناء تنفيذ البرنـامج,وذلك من خلال القاعدة التالية: **ControlName.Property = Value** لكنى أنصحك بالفاعدة العامة: FormName.ControlName.Property = Value قاعدة 3 حبث: FormName هو اسم الفورم الذي يحتوي أداة التحكم التي تريد تغيير خصـائصـها(إن كانت أداة التحكم ضمن نفس الفورم الذي تريد تعديل خاصبتها منه, فاكتب كلمة Ne بدلا من FormName,وإذا كانت أداة التحكم خارج الفورم الموجود فيه الكود فاكتب اسم الفورم الموجودة فيه أداة التحكم). ControlName هي أداة التحكم التي تريد تغيير خصـائصـها. Property هي الخاصبة التي تريد تعديلها. كل ماعليك هو كتابة المعلومات السابقة والفصل بينها بالنقطة( ). لاتقلق إن لم تفهم بعض الأشياء فمن خلال الأمثلة التي ستصادفها في هذا الكتاب ستفهم كل شيء إن شاء الله.

# أهم الخصائص الشائعة ووظائفها:

لديك في الفيجوال بيسك عدد من الخصائص المشتركة بين معظم أدوات التحكم,نذكر منها:

الخاصية Name : وهي الخاصية الأساسية لأي أداة تحكم, تعرفهـا عنـد لغـة البر مجة,وبها يتم تمييز أداة التحكم من غير ها من قبل لغـة البر مجـة أو المترجم,ويتم تعديل بقية خواص أداة التحكم بوساطتها كذلك يتم الاعتماد على اسم أداة التحكم لتحديد الإجراءات المتعلقة بها وغيرها. أي هذه الخاصبية بالنسبة لأداة تحكم مثل الاسم بالنسبة للإنسان فمثلا : إذا أراد الأب من ابنه أن يطلب من أحد الأشخاص فعل شيء معين فإنه يقول له: اذهب إلى فلان و قل له أن يفعل كذا ٍ نلاحظ أن الأب استخدم اسم الشخص لكي يعلم ولده من هو الشخص المقصود . ستفهم كل شيء من خلال الأمثلة إن شاء الله تكون قيمة هذه الخاصية عبارة عن محارف شرط أن لا تبدأ برقم وأقصر حد هو 127 محرف, ولا يمكن تعديل هذه الخاصية من خلال الكود لأنها تكون للقراءة فقط أثناء تشغيل البرنامج

Written By Doried-a-a

- \_ المخاصية Caption: تتوافر لأغلب أدوات التحكم التي تظهر للمستخدم والتي بتعامل المستخدم معهـا,مثـل زر الأمـر أو خانـة الإختيـار,وهـي ترجـع أو تحـدد(تضبط) تـسمية عنصر التحكم التي ستظهر للمستخدم.
- ـ الخاصية Enabled : ترجع(ستعرف معنى كلمة ترجع) أو تحدد(تضبط) فيما إذا كانت أداة التحكم قابلة للاستخدام من قبل المستخدم أم لا٬ (لاحظ أنه أحيانا ترى زر أمر أو قائمة بلون رمادي, وإن نقرت عليها لا يحدث أي شيء) هذه الخاصية تأخذ قيمتان: إما قيمة True: وتعنى أن أداة التحكم قابلة للاستخدام(أي تنفيذ أحد الأحداث المتعلقة بها يتم تنفيذ الكود الخاص به).

أو قيمة False: وتعني أن أداة التحكم غير مفعلة في هذه الحالة لا يحدث أي شيء عند النقر عليها أو تنفيذ أحد الأحداث المتعلقة بهـا(ستعرف معنـى الأحداث فيمـا بعد إن شـاء الله),وفي هذه الحالة يكون لون أداة التحكم رمادي.

\_ الخاصية Visible: ترجع أو تحدد مـا إذا كانـت أداة الـتحكم مرئيـة أو لا, أي هـل تظهر هذه الأداة للمستخدم أم لا قد تظن أنــه لا داعـي لاسـتخدام هذه الخاصـية لكنهـا خاصية هامة,وتأخذ هذه الخاصية إما قيمة True أي هذه الأداة مرئية أو القيمة False أي هذه الأداة غير مرئية.

الخاصية Back Color: وتحدد أو ترجع لون خلفية أداة تحكم,تتوفر هذه الخاصية لكثير من أدوات التحكم. تستطيع ضبطها أثناء تصميم البرنامج وذلك من نافذة الخصائص وتستطيع ضـبطها مـن خــلال الكـود وذلـك بـأن تطبـق قاعـدة الـدخول إلــي خاصــية لتعديلها(القاعدة 3), حيث تكون القيمة Value هي اللون, ويمكنك تمثيل اللون بعدة طرق: الطريقة الأولىي هي كتابته كرمز, فمثلا الرمز &H80000012 يعنـي اللـون الأسـود ,أمـا الرمز &H000000FF& و هو نفسه &HFF& يعني الأحمر ...(يمكنك نسخ رمز اللون من نافذة الخصـائص). أما الطريقة الثانيـة لتحديد اللـون هـي كتابتـه كـرـقم,فمـثلا الـرـقم 255 يمثل اللون الأحمر أما الرقم 0 فيمثل اللون الأسود,بينما الرقم 16801671169يمثل الأزرق... أما الطريقة الثالثة تستخدم لتحديد الألوان الشائعة والمعرفة لدى لغـة Visual Basic 6.0 و هي بكتابة اللون ككلمة حيث كل كلمة تمثل رقم يفهمه المترجم, فمثلا الكلمة vbRed للون الأحمر و vbBlue للون الأزرق. وهذه الطريقة تستخدم فقط في الكود.

## الخواص الخاصة بموقع الأداة:

\_ ا**لخاصية Left:** ترجع أو تحدد بعد الأداة عن يسار الإطار الذي يحتويها (سواء أكان هذا الإطار Frame أو Form) مقدر بالبيكسل.

**Written By Doried-a-a** 

\_ ا**لْخَاصية Top:** ترجع أو تحدد بعد الأداة عن أعلى الإطار الذي يحتويها (سواء أكان هذا الإطار Frame أو Form) مقدر بالبيكسل. \_ ا**لخاصية Width :** ترجع أو تحدد عرض الأداة مقدر بالبيكسل<sub>.</sub>

\_ ا**لخاصية Height :** ترجع أو تحدد ارتفاع الأداة مقدر بالبيكسل.

ليست هذه كل الخواص إنما هناك خواص كثيرة سيمر بعضها مهنا في الكتاب من خلال الأمثلة وسنشرح كل خاصة تمر معنا إن شاء الله.

|| مثال شامل للخواص المذكورة ||

## مثال 1-4-1

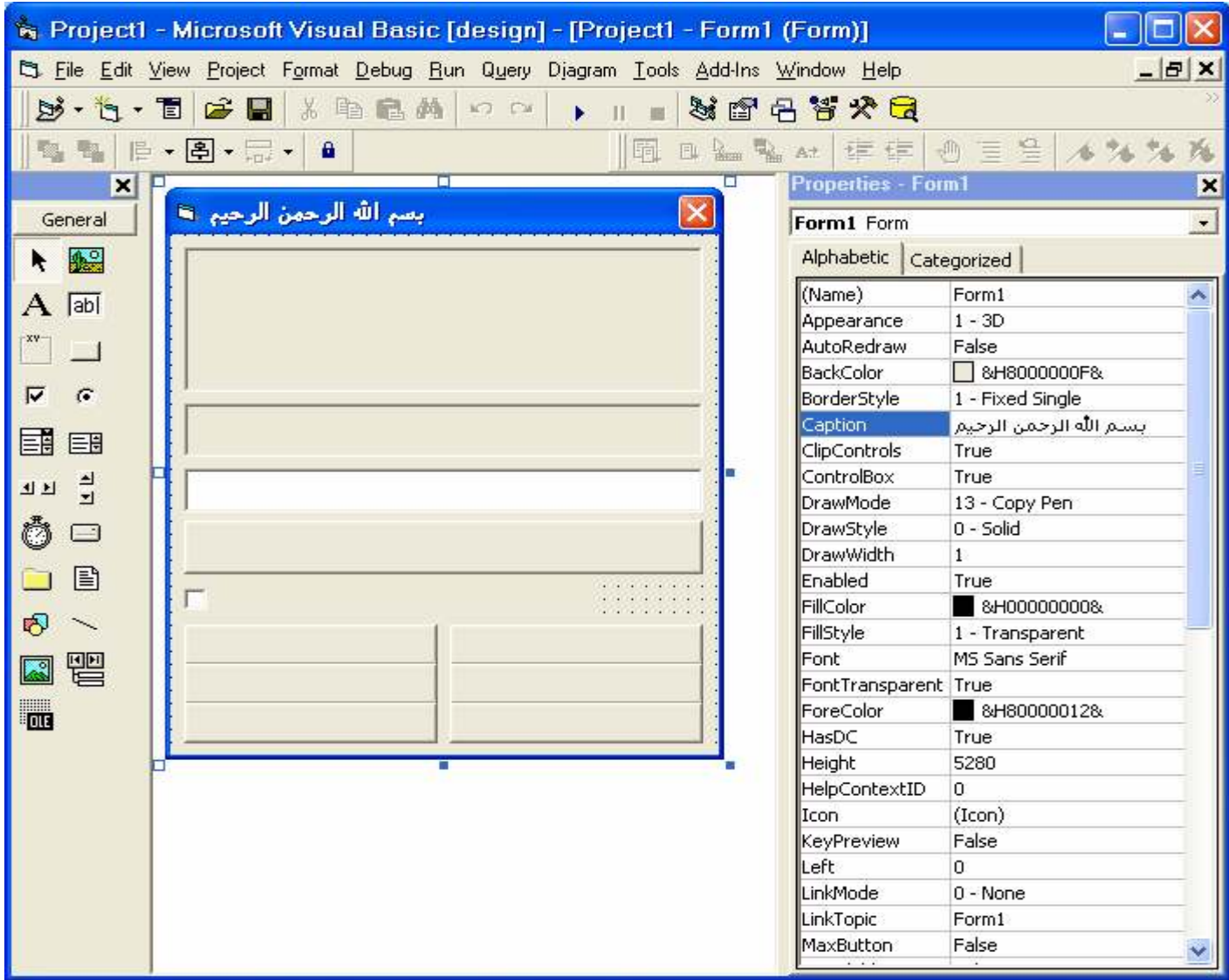

تأليف وإعداد : دريد عبد الله

لاحظ من خلال الشكل السابق بيئة التطوير في فيجوال بيسك. سنقوم بإنشاء برنامج بسيط مكون من عدة أزرار تحكم و مربع نص وأداة تسمية وصندوق صورة وخانة اختيار . انظر المسميات وتعرف على بيئة فيجوال بيسك في الشكل التالي لكي نشر ع بإنشاء البرنامج:

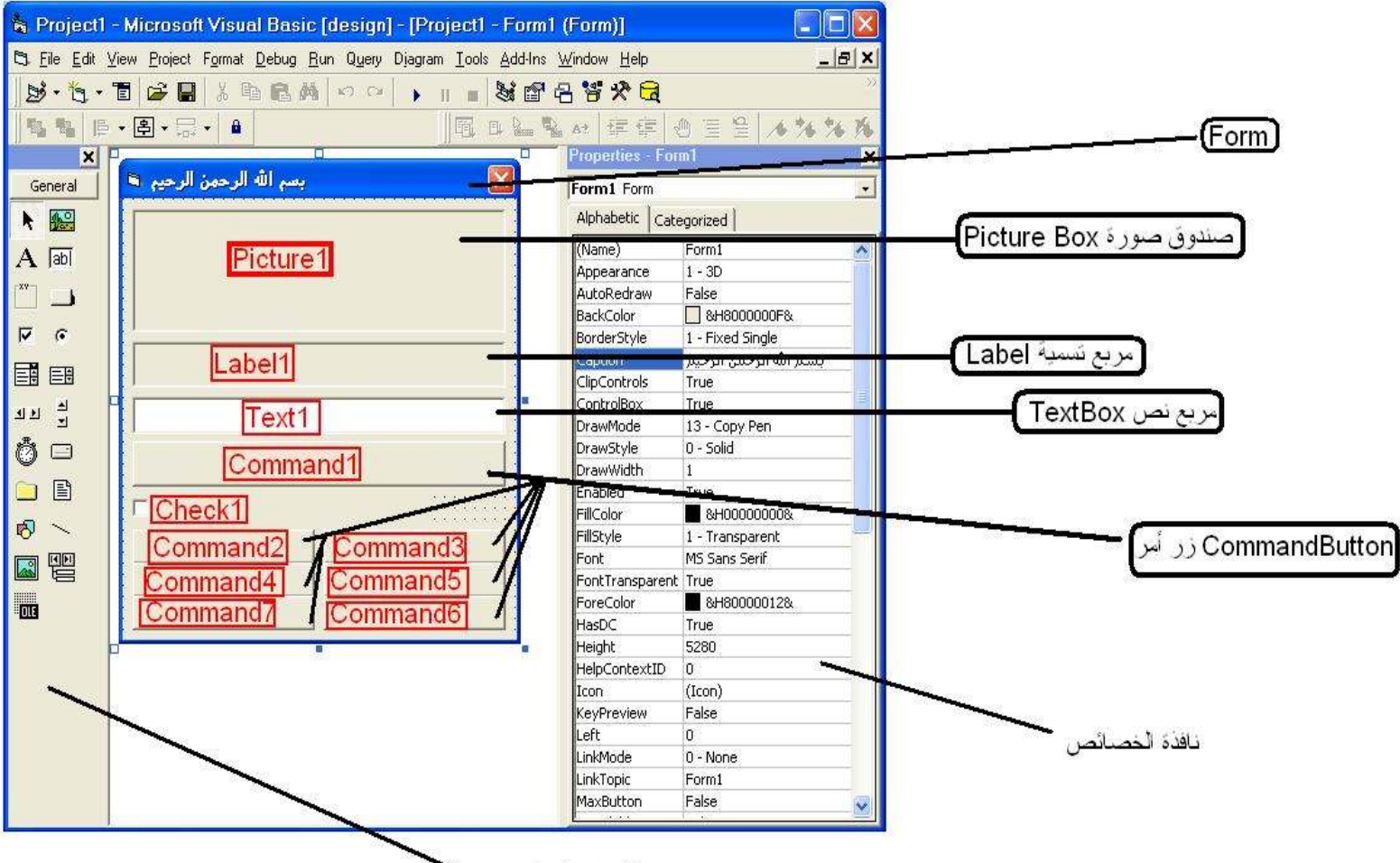

شريط أدوات التحكم

لاحظ شريط أدوات التحكم ونافذة الخصائص. فلنبدأ بإنشاء البر نامج: افتح برنامج الفيجوالّ بيسك٬ فتظهر رسالة تسألك عن نوع البرنامج الذي تر غب بإنشائه(إن لم تظهر : انقر على القائمـة File ثـم علـىNew Project(),انقر علـى Standard EXE ثـم  $\Omega$ alc قم بإضافة العناصر الموجودة في الصورة السابقة( لقد قمت بتسمية نوع كل عنصر باللون الأسود ﴾ من شريط أدوات التحكم(موجود في الصورة السابقة على يسار الشاشة). ملاحظة: لإضافة عنصر تحكم قم بالنقر عليه في شريط أدوات التحكم ثم ارسمه على الفور م أو انقر عليه نقرة مزدوجة في شريط أدوات التحكم ثم اسحبه بعد أن يظهر في الفورم.. العناصـر المطلوبــة هــي : 7 أزرار تحكــم, 1 خانــة اختيــار,1 صــندوق صــورة, 1 مربــع نص, [تسمية(Label).

**Written By Doried-a-a** 

تأليف و اعداد ٠ در بد عبد الله

بعد إضافة العناصر٬ سنتم تسميتها كما هي مسماة في الصورة السابقة باللون الأحمر٬اعتمد على التسميات في الصورة السابقة لترتيب العناصر . اختصار : في الصورة السابقة : اللون الأسود يحدد أنواع العناصر التي يحويها البرنامج الذي سننشئه واللون الأحمر يحدد أسماء تلك العناصر ويساعدك في تنسيقها وترتيبها في الفورم. بعد إنشاء العناصر وترتيبها لا تهتم بالتسميات انقر على القائمة View أو عرضٌ ثم على Code,فتظهر نافذة الكود, إن كان بداخلها أي كود فامسحه, ثم اكتب الكود التالي:

()Private Sub Command1 Click On Error Resume Next اتعريف متغير باسم color Dim color As ColorConstants 'إسناد النص الموجود في مربع النص إلى المتغير color  $color = Text1.Text$ 'تغيير لون خلفية عنصر التحكم إلى القيمة المسندة بالمتحول  $Picture1.BackColor = color$ End Sub الاحظ أننا استخدمنا اسم زر التحكم لتعيين الإجراء الخاص به ()Private Sub Command2 Click Check1.Value = Checked للاحظ أننا لم نستخدم اسم الفورم لأن أداة التحكم موجودة صمن نفس الفورم End Sub ()Private Sub Command3 Click  $Check1.*Value* = Unchecked$ End Sub ()Private Sub Command4 Click  $Check1. Enabled = True$ End Sub ()Private Sub Command5 Click  $Check1. Enabeled = False$ End Sub ()Private Sub Command6 Click  $Check 1. Visible = False$ End Sub ()Private Sub Command7 Click  $Check 1. Visible = True$ End Sub ()Private Sub Form Load  $T = \text{Text}$ <sub>1</sub>. Text Label1.Caption = "اكتب رقما تريده في مربع النص ثم انقر على الزر لإظهار اللون الذي يمثله هذه الرقم" Command1.Caption " إظهار اللون الذي يمثله الرقم" Command2.Caption = "تحديد خانة الإختيار " " عدم تحديد خانة الإختيار " = Command3.Caption Command4.Caption = "تفعيل خانة الإختيار " Command5.Caption = "عدم تفعيل خانة الإختيار " Command6.Caption = "إخفاء خانة الإختيار " Command7.Caption = "إظهار خانة الإختيار " Check1.Caption = "خانة اختيار تجر ببية" End Sub

```
تأليف و اعداد : در بد عبد الله
```
**ملاحظة:** النص المكتوب بالأخضر هو عبار ة عن ملاحظات و ليس له علاقة بـالكو د.يمكن إضــافة الملاحظـات إلــي الكـود فــي فيجـوال بيـسك وذلـك بـأن تـضع العلامــة (') قبـل الملاحظة عندها يقوم المترجم بتجاهل كل مـا هو مكتوب بعد تلك العلامـة, وقد قمت أنـا بوضع هذه العلامة في الكود السابق. لاحظ من خلال المثال السابق كيف استخدمنا لسم كل عنصر (أداة) تحكم في تحديد الإجراء الخاص بها,أو في ضبط قيمة إحدى خاصياتها. أي اسم عنصر التحكم ضىروري جدا, لأنـه مثلا في هذا البرنَّامج, هو الذي يميز الزر الأول عن الزر الثاني عن .... لاحظ أنه عندما قمناً بتحديد الخصائص لم نطبق القاعدة العامة(لأننـا لم نـذكر اسم الفورم) وذلك لأننا قمنا بضبط خصائص عناصر النحكم من خلال كود الفورم الذي يحتويهـا(أي لأنها موجودة في نفس الفورم) ولكن لو أننـا نريد ضبط خاصـية لعنصـر موجود فـي فورم أخر كان يجب علينا ذكر اسم الفورم متبوع بنقطة قبل اسم عنصر التحكم. فلنقم بتجريب البرنـامج وذلك بالضغط علـى القائمـة Run أو تشغيل ثـم Start أو بالضغط على رمز المثلث الأزرق الصغير في شريط الأدوات القياسي. يمكنك الحصول على ملف مكتوب بـالفيجوال وذلك بفتح هذا الملف دون الحاجـة إلـى أي اتصال بإنترنت لاتقلق فالملف آمن وهو يحوى المثال السابق جاهز : 

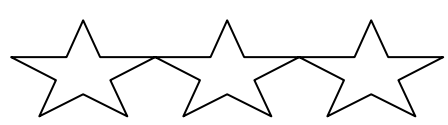

الفصل الثاني

بني التحكم:

مقدمة عن بني التحكم:

مُحَتَّصٌ ذُوَّلْقِعٌدةٌ جُبِيَاهَ إِنَّ

قمنا في المثال الأخير في الفصل الأول من هذا الكتاب بعرض كود بسيط جداً, ولم نستخدم في ذاك الكود أية بنية تحكم غير البنية التسلسلية. يمكن القول أن بنية التحكم هي طريقة نقل التحكم من مكان إلى آخر في الكود فمثلا يمكنك أن تأمر البرنامج أن يفعل جزء معين من الكود في حال تحقق شرط معين وأن يفعل جزءاً آخرا منه في حال عدم تحققه,كما يمكنك أن تأمر البرنامج أن يستمر في تكرار تنفيذ جزء من الكود حتى يتحقق شرط معين أو طالمـا بقـي شـرط معين محققاً. ويمكنك أن تترك البرنـامج ينفذ التعليمـات بالتسلسل( تعليمـة تعليمـة) و هي بنية التحكم الافتر اضية.

## بنية التحكم التسلسلية:

في هذه الطريقة,يتم تنفيذ التعليمات تعليمة تعليمة, وكعشال على ذلك: افتح برنـامج القُيجوال بيسك أضف فورم ضع فيه عنصر تحكم من النوع مربع النصّ واتركّ الخاصـية Name لــه كمـا هـي(Text1) ثـم أضـف زر تحكـم(زر أمـر) واتـرك الخاصية Name كما هي, بإمكانك تغيير تسمية الزر (الخاصية Caption) إلى "أظهر النص". اكتب الكود التالي:

Private Sub Command1 click() Text1.text =  $""$  $Text1.Text = "Pre1"$ Text1.Text = Text1.text  $&$  "ware" Text1.Text = Text1.text & " Association" End Sub

مثال 2-1

لاحظ من خلال الكود السابق أنه تم في البداية جعل نص مربع النص يساوي '''' أي لا شيء ثم ينتقل البرنامج لتنفيذ الأمر الذي يليه و هو جعل النص "Prel" ثم يصبف للنص السابق كلمة "ware" ثم يضيف للنص السابق كلمة " Association" لاحظ أن التعليمات نفذت بشكل متسلسل مما جعل النص الموجود في مربع النص يكون "Prelware Association".

## بنى التحكم الشرطية: تقوم بني التحكم الشرطية بتنفيذ أجزاء معينة من الكود حسب صحة شرط معين سنتعرف على ذلك, و هناك عدة أنواع للبني الشرطية.

## عبارة Then؟:!!

تستخدم عبارة If Then لتنفيذ كود معين في حالة تحقق شرط معين, وإن لم يتحقق ذلك الشرط فإن البرنامج يقوم بتجاهل الكود المتعلق بكتلة الشرط والشكل العلم لعبارة If Then هو:

**If Condition Then Statement1 Statement2** Statement.. **End If**  $1 - 2$  أَفَاعِدة الكلمات التي تحتها خط تكتب كما هي حيث Condition هو الشرط الواجب تحققه لتنفذ كتلة ال If. أما (Statement(s هي التعليمة/التعليمات التي تنفذ في حال تحقق الشرط Condition. أما Then فكل مل يليها يتم تنفيذه حتى نصل إلى عبار ة End If(في حال تحقق الشرط). أما £End If فتدل على أن الكتلة الشرطية انتهت. الكود المحصور بين عبارتي Then و End If هو الكود الذي يتم تنفيذه في حال تحقق الشر ط في حال عدم تحقق الشر طرفأن التحكم ينتقل مباشر ة إلى التعليمة التي تلي عبار ة End if ويتم تنفيذها. إذا: في البداية يقوم البرنامج بالتحقق من صحة الشرط إذا كان الشرط محققا فإن التعبير الشرطي يأخذ القيمة True ثم يتم تنفيذ الكود الواقع بين كلمتي Then و End If و إن كان

#### **Written By Doried-a-a**

غير محقق فإن البرنامج يقوم يتجاوز التعبير الشرطي ويقوم بتنفيذ التعليمات التي تلي عبار ة End If. ملاحظة: يسبب نسيان عبارة End if أو Then الوقوع في خطأ قواعدي.

## عبارة Else∏ <Then =>

تستخدم عبارة If Then→Else لتنفيذ كود معين في حالة تحقق شرط معين, وإن لم يتحقق ذلك الشرط فإن البرنامج يقوم بتنفيذ كود آخر . والشكل العلم لعبارة If Then->Else هو:

**If Condition Then Statement1 Statement2 Statement.. Else Statement1 Statement2** Statement.. **End If** القاعدة 2-2 الكلمات ا<mark>لتي تحتها خط تكتب ك</mark>ما هي حيث Condition هو الشرط الواجب تحققه لتنفذ كتلة ال If. أما (Statement(s هي التعليمة/التعليمات التي تنفذ في حال تحقق الشرط Condition. أما Then فكـــــل مل يليها يتم تنفيذه حتى نصل إلى عبار ة Else(في حال تحقق الشرط). أمــا Else فكـــل ما يليها يتم تنفيذه حتى نصـــل إلى عبارة End If (في حال عدم تحقق الشرط). أما End If فتدل على أن الكتلة الشر طية انتهت الكود المحصور بين عبارتي Then و Else هو الكود الذي يتم تنفيذه في حال تحقق الشر ط في حال عدم تحقق الشرط,فسوف يتم تنفيذ الكود المحصور بين عبارتي Else و End If. إذا: في البداية يقوم البر نامج بالتحقق من صحة الشر طرإذا كان الشر ط محققا فإن التعبير الشرطّي يأخذ القيمة True تم يتم تنفيذ الكود الواقع بين كلمتي Then و Else وإن كان

#### **Written By Doried-a-a**

غير محقق فإن البرنامج يقوم يتجاوز الكود الواقع بين Then و Else و ينفذ الكود الواقع بين Else و End If. ملاحظة: يسبب نسيان عبارة End if أو Then الوقوع في خطأ قواعــــدي. ويسبب نسيان Else في تعبير شرطي من هذا النوع الوقوع في خطأ منطقي. (الخــطأ المنطقي: هو خطأ لا يقوم البرنامج بكشفه ٍ لأنه ليس خطأ إملائي أو قواعدى إنمـا هُو كود صحيح لكن ينتج عنه نتائج غير الّنتائج المطلوبة من تنفيذه) لأنه في حـــــالْ عدم الفصل بين الكود الذي ينفذ عند تحقق الشرط والكود الذي ينفذ عند عدم تحقق الشرط بكلمة Else فسيتم اعتبار الكود الثاني جزءاً من الأول.

## عبارة .Else→ ElseIf <Then=>

تقوم هذه العبارة بعمل مشابه لعمل <ref→then→else إلا أنها تقوم باختبار تحقق عدة شروط أي إن لم يحقق الشرط الأول تقوم باختبار الشرط الثاني ثم الثالث و هكذا حتى يتحقق أحد الشروط فتقوم بتنفيذ كوده وإن لم يتحقق أي من الشروط فإنها تقوم بتنفيذ الكود المتعلق بكلمة Else.

توضع كلمة Else والكود المتعلق في نهاية الكتلة الشرطية قبل End If. عند تحقق الشرط الأول فإن البرنامج ينفذ الكود المحصور بين كلمة Then وكلمة ElseIf الأولى وفي حال تحقق شرط متعلق بإحدى كلمات ElseIf فإنه يتم تنفيذ الكود الواقع بينه و بين كلمة ElseIf التي تليه,وفي حال عدم وجود ElseIf بعده يتم تنفيذ الكود حتى كلمة Else وفي حال عدم وجودها أيضا يتم تنفيذ الكود حتى كلمة End If. وإن لم يتحقق أي من الشروط فإنها تقوم بتنفيذ الكود المتعلق بكلمة Else.

أما الشكل العام لعبارة . Else → ElseIf + Then → Else فهو :

**If Condition Then Statement1 Statement.. ElseIf Condition2 Then Statement1** Statement... **Else If Condition.. Then End If**  $\overline{3-2}$  القاعدة

**Written By Doried-a-a** 

Select Case عبارة: تستخدم هذه الطريقة في حال وجود عدة قيم واحتمالات لعبارة معينة واحدة. مثلا يقوم المستخدم بإدخال رقم أصغر من 5 فيقوم الحاسوب بطباعة رسالة بحسب الرقم المدخل فعوضا عن تكرار استخدام عبارات If أو ElseIf فإننا نقوم باستخدام Select Case. نقوم بتحديد العبارة التي سترجع لنا القيمة وذلك بوضعها بعد عبارة Select Case ثم نقوم بوضع كل احتمال بعد كلمة Case وتحتها الكود المرتبط بهذا الاحتمال. والشكل العام لـSelect Case هو:

**Select Case Expression Case Value1 Statement(s) Case Value2 Statement(s) Case ......... Case Else Statement(s)** End If  $\overline{4-2}$  القاعدة حيث أن Expression هي العبارة التي ستختبر فيمتها,مثلا Text1.text أو … أما (..,Value(1,2,3 فهي قيم العبارة Expression وهذه بمثابة If Expression=ValueX Then Statement(s) أي أن البرنامج يقوم بإرجاع قيمة Expression ويقوم باختبار ما إذا كانت تساوي إحدى القيم الموجودة بعد إحدى كلمات Case وفي حال كانت كذلك فإنه يقوم بتنفيذ الكــــود الذي .(Case Else في حال لم تتوافق واحدة أو أكثر من القيم المحددة بعد كلمات Case مع قيمة Expression فإن البرنامج يقوم بتنفيذ الكود المتعلق بكلمة Case Else. ملاحظة : ليس من الضروري كتابة عبارة Case Else إلا في حال تطلب البرنامج ذلك. يمكنك استخدام كلمة To مع بعض أنواع القيم كالأرقام مثلا حيث يمكنك مثلا أن تكتب . Case 2.....Case3.......Case4........Case5...... Case5 .......Case 2 To 5

**Written By Doried-a-a** 

مثال: ()Private Sub Form Load  $("s = InputBox("D$ **Select Case s** Case 1 "واحد" MsgBox Case 2 "انشان" MsgBox Case 3 To 5 "S بين 3 و 5" Case Is  $> 5$ "أكبر من 5" MsgBox **Case Else** "أصغر من 1" MsgBox **End Select** End Sub مثال 2-2

# بنى التحكم التّكرارية:

تستخدم بني التحكم التكر ارية للاستمر ار في تنفيذ كتلة معينة من الكود طالما بقي شرط محققا أو حتى تحقق شرط أو لعدد يحدده المستخدم من المر ات.

## عبارة Wend ?While ب

تستخدم هذه الطريقة للاستمرار في تنفيذ كود معين و إعادة تنفيذه طالما بقي الشرط المتعلق بها محققا٬ وفي حال عدم تُحقق الشرط فإن التحكم ينتقل من البنية التّكـر ارية إلى التعليمة التي تليها. والشكل العلم لعبارة While>Wend هو:

تأليف وإعداد : دريد عبد الله

**While Condition Statement1 Statement2 Statement..** Wend القاعدة 2-5

**مثال:** إليك برنامج يقوم بإظهار رسالة للمستخدم 5 مرات ويكتب بالرسالة ترتيب التكرار :

أنشئ فورم واكتب فيه الكود التالي:

()Private Sub Form Load

Dim Counter As Integer Counter  $= 0$ While Counter  $\leq 6$ **MsgBox Counter** Counter =  $Counter + 1$ Wend End Sub مثال 2-3 لاحظ في المثال السابق: استخدمنا المتحول الصحيح Counter. بدأنا الحلقة التكر ارية في السطر الرابع,و لاحظنا أن شرط تكر ار الحلقة هو أن تكون قيمة  $6\,$ ول Counter أصغر من 6 بالتالي عندما ستصبح قيمة هذا المتحول تساوي سيخرج البرنامج من هذه الحلقة ويتوقف عن تكرار ها. لاحظ أنه عند تنفيذ الحلقة في كل مرة يتم طباعة رسالة تحتوي قيمة المتحول Counter وبعد ذلك يقوم البرنامج بإضافة 1 إلى هذا المتحول. تسمى بني التحكم التي تحوي على متحول من هذا النوع ويرتبط استمرار تكرار هذه البني بهذا المتحول بـ(البني التكرارية ذات العداد). ملاحظة: يجب أن تحتوي البنية التكر ارية من هذا اللنو ع على شرط يقوم بإيقاف تنفيذهـــــا عند تحققه ويقع بعد كلمة While وقد تستخدم الشرط كشرط داخلي وذلك بأن تضم الشرط داخل جسم الحلقة وتضع أمام كلمة While شرط غير متحقق(كأن تضع رقما غير 0).

**Written By Doried-a-a** 

والمثال التالي هو نفسه المثال السابق لكن بعد تعديله: ()Private Sub Form Load Dim Counter As Integer Counter =  $0$ While 1 If Counter=6 Then Exit Sub MsgBox Counter Counter =  $Counter + 1$ Wend End Sub مثال 2-4 لاحظ أن Exit Sub تؤدي للخر وج من الإجراء كله ليس فقط من البنية التكر ارية بينما تتيح لك البنية التالية الخر وج من بنية التكر ار فقط. عبارة Loop <Do−

نقوم بنية التحكم هذه بالاستمرار في تكرار تنفيذ الكود المرافق لها فبالتالي يجــب على المبرمج أن يضع الشرط الذي يؤدي إلى إيقافها ضمن الكود المرفق بها,وذلك باستخدام التعليمة Exit Do يتم تكرار تنفيذ الكود المحصور بين Do وLoop,والقاعدة العامة هي:

Do

**Statement1{May it is Loop Exit Condition} Statement..** Loop  $6 - 2$  ألقاعدة

و لنأخذ المثال السابق بعد تعديله:

()Private Sub Form\_Load Dim Counter As Integer Counter =  $0$  $Do$ If Counter=6 Then Exit Do MsgBox Counter Counter =  $Counter + 1$ Loop End Sub مثال 2-5

تأليف وإعداد و دريد عبد الله

لاحظ أنه في حال حذفنا السطر الخامس سيستمر البرنامج في إظهار هذه الرسالة ذلك لأن الشرط الذي يوقف التكرار غير موجود.(سوف نتعلم بعد قليل طرق أخرى لتحديد شرط إيقاف التكرار). لاحظ أن كلمة Exit Do تخرج فقط من البنية التكر ارية ليس من الإجراء كله كما تفعل كلمة Exit Sub. وللبر هان على ذلك فم بكتابة المثال السابق كما يلي:

()Private Sub Form Load Dim Counter As Integer Counter  $= 0$  $Do$ If Counter=6 Then Exit Do MsgBox Counter Counter =  $Counter + 1$ Loop Msgbox "The Loop Ended" End Sub مثال 6-2 لاحظ أن البرنامج بعد أن انتهى من الحلقة التكرارية قام بإظهار الرسالة مما يدل على أنه لم يخرج من الإجراء كله بل خرج من الحلقة فقط, بينما لو أننا وضعنا الرسالة بعد الحلقة في المثال 1-4 لوجدنا أنها لن تنفذ ذلك لأن التعليمة End Sub تخر ج التحكم من الإجراء بكامله نتيجة:إذاً لابد من استخدام Exit Do أو غير ها مع بني Do→loop المجردة من While  $Jntil<sub>9</sub>$ وسنتعلم أشكال خاصة لعبارة Do⁄ Loop.

## أشكال خاصة لعبارة Do→Loop:

## :Do->Loop While...

تقوم هذه الطريقة بتكرار الكود المرافق لها طالما بقى الشطر الموجود على يمين While محققا, وعند عدم تحققه فإن البرنامج يخرج من البنية إلى التعليمة التي تليها. أي عملها مشابه لعمل While كالتقريباً. القاعدة العامة:

تأليف وإعداد : دريد عبد الله

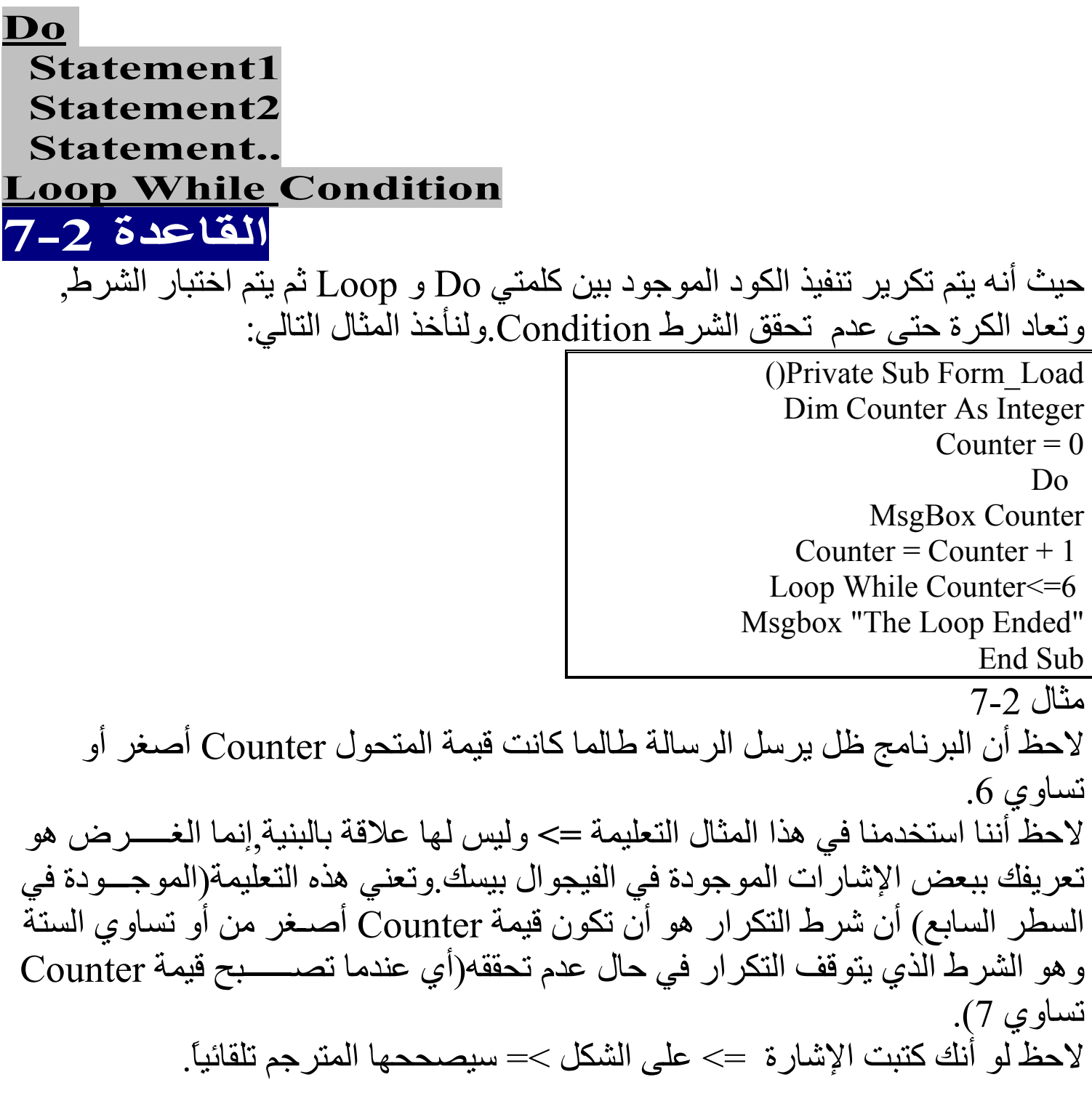

## :Do->Loop Until...

تعد هذه الطريقة معاكسة للطريقة السابقة , حيث أنها تقوم بتكرار الكود المرافق لها حتى يصبح الشرط الموجود على يمين While محققا, أي أن البرنامج سيستمر في تكرير تنفيذ التعليمات في حال عدم تحقق الشرط Condition. أي عملها معاكس لعمل Wend تقريباً. القاعدة العامة·

تأليف وإعداد : دريد عبد الله

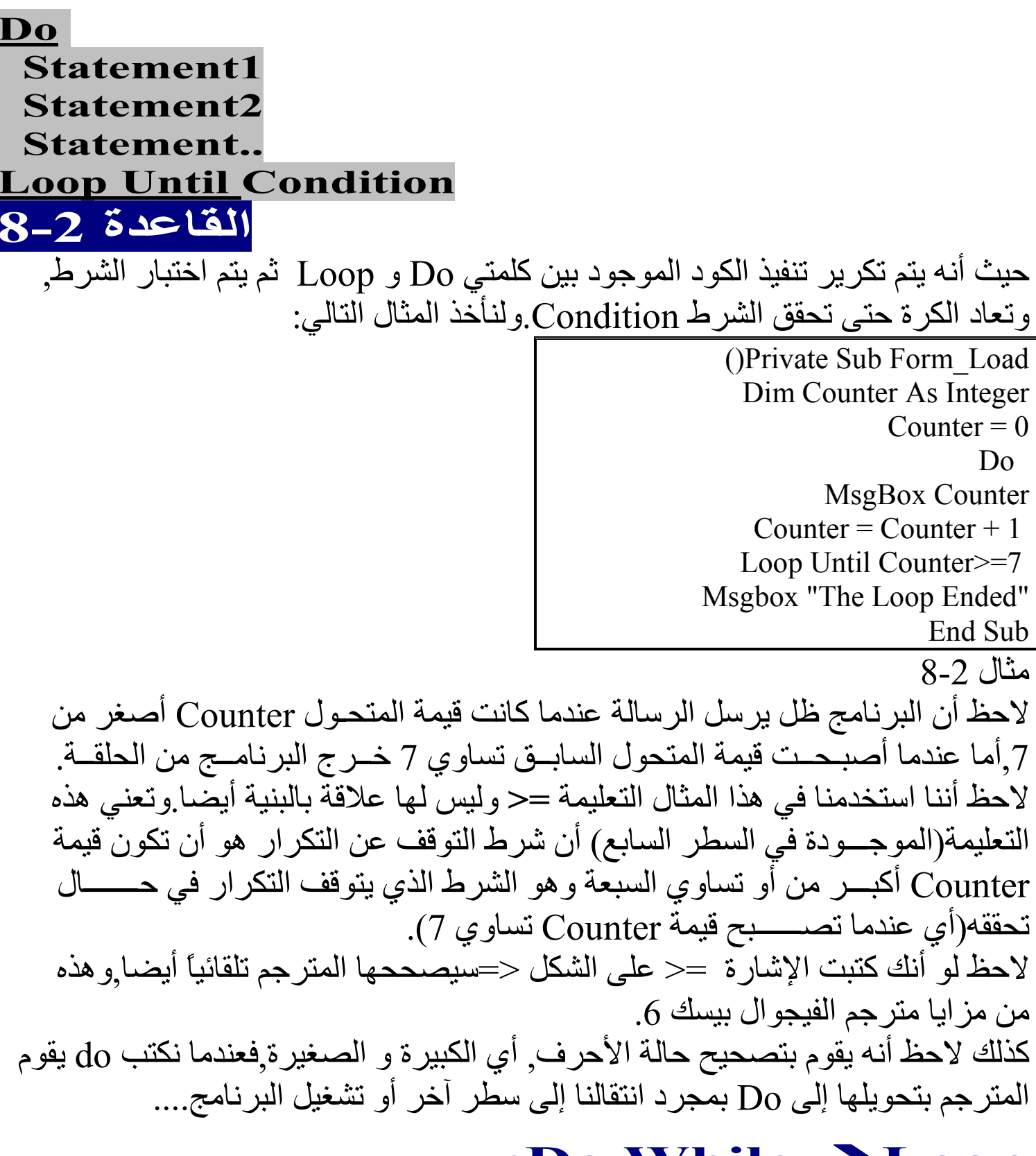

## :Do While  $\rightarrow$  Loop

يشبه عملها عمل ..Do→Loop While إنما تختلف عنها بالصيغة وبشــيء أخر,ألا و هو :

- في الصيغة Loop Whileو Do→Loop بتم تنفيذ الكود(كود الحلقة أو كتلتها) ثم اختبار الشرط Condition. - أما في الصيغة Do While→Loop فإنه يتم اختبار الشرط ثم تنفيذ الكود. والشكل العام كما يلي:

**Do While Condition Statement1 Statement2 Statement..** Loop القاعدة 2.

مثال 1- 7 بعد تعديله:

()Private Sub Form Load Dim Counter As Integer Counter =  $0$ Do While Counter $\leq$ =6 MsgBox Counter Counter =  $Counter + 1$ Loop Msgbox "The Loop Ended" End Sub مثال 9-9

## :Do Until  $\rightarrow$  Loop

بشبه عملها عمل .Do→Loop Until إنما تختلف عنها بالصيغة وبشيء أخر ألا وهو: - في الصيغة Do→Loop Until بتم تنفيذ الكود(كود الحلقة أو كتلتها) ثم اختبار الشّر ط Condition. - أما في الصيغة Do Until→Loop فإنه يتم اختبار الشرط ثم تنفيذ الكود.

والشكل العام كما يلي:

**Do Until Condition Statement1 Statement2 Statement..** Loop  $10 - 25$ انقاعدة

تأليف وإعداد : دريد عبد الله

مثال 1- 8 بعد تعديله:

()Private Sub Form Load Dim Counter As Integer Counter  $= 0$ Do Until Counter>=7 MsgBox Counter Counter =  $Counter + 1$ Loop Msgbox "The Loop Ended" End Sub  $\overline{10-2}$  مِثَال

## استخدام العبارة For

تستخدم العبارة for عادة لتنفيذ كتلة معينة من الشيفرة(الكود) عدد(غالبا ما يكون محددا) من المرات. ويمكن القول أن بإمكاننا الاستعاضـة عن البنية for ببنية while أو ..do.

## عبارة Next؟ : For → Next

في هذه العبارة. يتم تنفيذ الكتلة المتعلقة بها ثم تتم عملية إضافة مقدار معين(يكون افتر اضيا 1) إلى متحول يمثل عداد,ويمكن تحديد مقدار التزايد.

لاتقلق إن لم تفهم ما ذكر سنقوم بشرح هذه العبارة بشكل وافي انظر القاعدة العامة لعبارة  $For \rightarrow$  Next

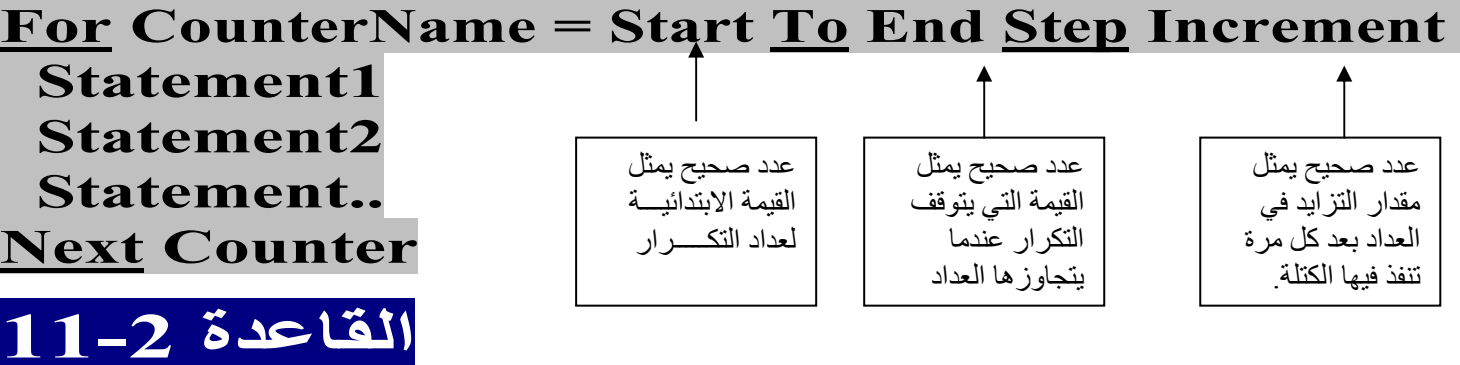

الكلمات التي تحتها خط في القاعدة تكتب كما هي يعبر CounterName عن اسم المتحول الذي سنستخدمه كعداد للتكرار. أما Start فهي القيمة التي يأخذها المتحول عند بداية التكرار . و End هي القيمة التي تنَّهي التكرار , حيث أنه عندما تجتاز قيمة متحول التكر ار Counter القيمة النهائية End يتم الخروج من بنية For وتنفيذ التعليمة التي تلي كلمة Next

**Written By Doried-a-a** 

أما Increment فهي مقدار الزيادة في متحول التكر ان Counter بعد كل مرة تنفذ فيها الكتلة المتعلقة بالبنية For (كما ذكرنا إن لم تذكر تكون 1 بشكل افتر اضي). أما Next فعندما يصل البرنامج إليها تتم إضافة Increment (مقدار التزايد في متحول التكرار) إلى متحول التكرار Counter.

يجدر القول بأنه يمكن أن تكون القيمة Increment قيمة سالبة, في هذه الحالة سوف يتناقص متحول التكرار بدلأ من تزايده. ويمكن استخدام هذه الطريقة ولكن بهذه الحالة يجب أن تكون القيمة End أصغر من القيمة Start بحيث أن التكرار يبدأ بالقيمة Start ثم ينقص منها المقدار Increment (يقوم البرنامج بزيادة Increment إلى Counter لكن إذا كانت Increment سالبة فإنه يقوم بإنقاصـها, فمثلا : 2 + (-1) = 1 و هي كلها عمليات رياضية) و عندما تصبح قيمة Counter أصغر من قيمة End فإن البرنامح يخرج من البنية For وينفذ التعليمة التي تليها. دورة البنية For:

يقوم البرنامج باختبار فيما إذا كانت قيمة Counter تساوي القيمة Start أو End أو واقعة بينهما وفي حال لم تكن كذلك فإنه يخرج من البنية وفــي حال كانت كذلك فــإن البرنامج ينفذ كتلة البنية For(الكـود المحصـور بين Increment وNext وقـد لا تكـــون Increment موجـــودة عندهــا يتم تنفيذ الكــود الواقع بين End وNext). عندما يصل البرنامج إلى كلمة Next يقوم بإضافة القيمة Increment (والتي قد تكون سالبة كما ذكرنا) إلى متحول التكرار Counter( أو المتحول المذكور بعدها). تنبيه..! : لا تذكر اسم أي متحول بعد الكلمة Next في حالة استخدام بني For المتداخلة ( والتـي سنتـعرف عليـها إن شاء الله) إلا إذا كـان ذلك مطّلوبـا وضـروريـا.

مثال بسيط: ()Private Sub Form Load For  $i = 6$  To 1 Step -1  $\&$  i " : الن قيمة متحول النكر الله هي [ " Nsgbox " Next i End Sub مثال 2-11 6 ثم كان يعرض الرسالة التي تحوي قيمة المتحول j ثم يضيف لّه القيمة ـ 1 (أي ينقــص منه 1) ومن ثم يعود وينفذ الحلقة حتى تصبح قيمة المتحول i أصغر من 1 عندها يخرج من البنية For.

**Written By Doried-a-a** 

وفي حال أردنا جعل قيمة متحول التكر ار متز ايدة فإننا نكتب المثال السابق كما يلي: ()Private Sub Form Load For  $i = 1$  To 6 Step 1  $\&$  i " : ان قيمة متحول التكرار هي Msgbox " Next i End Sub مثال 2-12 لاحظ أنه ليس من الضروري ذكر قيمة التزايد في السطر الثاني لأنها 1 بالتالي ليس مـــن الضروري ذكر الكلمة Step 1. و لاحظ أيضا أنه ليس من الضروري ذكر اسم المتحول بعد الكلمة Next في السطر الرابع من مثالنا 1-12. عبارة Next؟ For Each تقوم هذه العبار ة بتنفيذ عملية على مجموعة من العناصر المشتر كة في صفة مـا (كالمصفوفات التي ستتعلمها فيما بعد إن شاء الله) كمجموعة من عناصر التحكم التي تنتمي لنوع واحد و تملك نفس الاسم وتكون مصفوفة(هذا على سبيل المثال الحصر ). و في هذه الطريقة لا داعي لتحديد القيمة الأولية Start ولا النهائية End. ولترى ذلك قم بتنفيذ المثال التالي: أنشئ فورم, وضع فيه مجموعة من عناصر التحكم(كالأزرار Command Buttons و التسميات Labels و خانات الإختيار وغير ها..) ثم افتح نافذة الكود وذلك بالنقر المزدوج على أحد عناصر الفورم, وامسح الكود الموجود مسبقا, واكتب ما يلي: ()Private Sub Form Load On Error Resume Next Dim a As Integer  $a=1$ For Each Control In Form1 Control.Caption = "I'm Control "  $&a$  $a = a + 1$ **Next** End Sub مثال 2-13 : On Error Resume Next أننا استخدمنا العبارة

تأليف وإعداد : دريد عبد الله

و هي تأمر البرنامج : إذا حدث خطأ فتجاهله و نفذ التعليمة التي تليه. و هي ضرورية هنا, لأنه ليس من الضروري أن تتوفر الخاصية Caption لكل العناصر التي أضفتها إلى الفورم. قمنا بتعريف متحول صحيح a وخزنّا فيه القيمة 1. ثم استخدمنا البنية For Each→Next: حيث كان العنصر المراد تطبيق العملية عليه هو Control ويعني أي عنصر تحكم مهما كـان,أمـا التعليمـة المطلـوب تنفيـذها هـي تعديل الخاصـية Caption وجعل قيمتهـا كمـا هـو مذكور من ثم إضافة 1 لـ a. الشكل العام لعبارة For Each→Next هو :

For Each Element In Array **Statement1 Statement2 Statement.. Next Counter** 

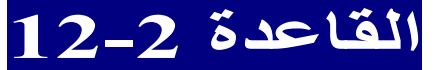

حيث أن Array تعني مصفوفة من العناصر أو ما شابه. يستمر البرنـامج بتكرار الحلقـة حتـى يطبـق التعليمـات الموجـودة فـى كتلـة الحلقـة حتـى يـتم تطبيقها على جميع العناصر الموجودة في المصفوفة.

# بنى التحكم المتداخلة

في كثير من الأحيان نحتاج إلى حلقة في كل مرة تنفذ فيها هذه الحلقة تنفذ حلقة أخــــرى, مثلا نريد من البرنامج أن يكتب في مربع نص 6 سطور, في كل سطر يكتب 4 كلمـــات فإننا في هذه الحالة نستخدم حلقة أولى(خارجية) تعمل 6 دورات و تقوم بإضـافة سطر فـي كل مرة و حلقة ثانية تعمل 4 دورات وتقوم بإضافة كلمة في كل دورة ويجب أن تكون الحلقة الثانية(الداخلية) ضمن كتلة الحلقة الأولى(الخارجية) حيث أنه في كل دورة تنفذ فيها الحلقة الأولى تنفذ الحلقة الداخلية(الثانية) 4 دورات بالتالي ستنفذ الحلقة الثانية 6\*4 أي 24 مرة في البرنامج كله. ولتوضيح الفكرة نأخذ المثال التالي: سننشئ برنامجاً يقوم بطباعة الأرقام من 1 إلى 6 في مربع نص 7 مرات,وبعد كل

مرة يقوم بطباعة كلمة تعلم المستخدم ما هو ترتيب هذه المرة.

تأليف وإعداد : دريد عبد الله

أنشئ فورم جديد, وضع فيه مربع نص واجعل قيمة الخاصية MultiLine تساوي True وذلك من نافذة الخصـائص(انقر على مربع النص ثم انقر F4 وعدل القيمة). ثم اكتب الكود التالي:

```
()Private Sub Form Load
                                         ا السطر الأول
                                                                Me.Height = 2655' السطر الثاني
                                                           Me.ScaleHeight = 2145Me. Width = 7575Me.ScaleWidth = 7455'السطر الخامس
                                                                   "" = Text1.TextText1.FontSize = 20For i = 1 To 7
                                     ": " & Text1.Text = Text1.Text & "Tour " & i
                                                                   For i = 1 To 6
                                               " " & Text1.Text = Text1.Text & j
                                                                           Next
                                                 " \parallel " + Text1.Text = Text1.Text
                                                                            Next
                                                                         End Sub
                                                        ()Private Sub Form Resize
                                                                    Text1. Left = 0Text1.Top = 0Text1.Height = Me.HeightText1. Width = Me.WidthEnd Sub
                                                                       مثال 1-14
لاتقلق بشأن أول 4 أسطر و لا أخر 4 أسطر فهي لأجل ضبط حجم الفورم ومربع النص
                                                                          وموقعه.
قمنا في السطر الخامس(نقصد في السطر السادس لكننـا لا نعتبر السطر الأول سطر لأنـه
                                   ليس تعليمة) بحذف النص الموجود في مربع النص.
    أما في السطْر السادس فجعلنا حجم النِّص الذِّي سيكتب في مربع النص =20 من خلال
                                                             الخاصية FontSize.
```
**Written By Doried-a-a** 

تأليف و اعداد : در بد عبد الله

لاحظ أننـا دخلنـا فـي الحلقـة الخار جيـة ذات المتحـول j عنـدها يـضبف البرنـامج إلـى مربـع النص عبارة تعبر عن رقم العداد j ثم بعدها يدخل بحلقة داخلية ذات متحول j و يطبع قيمة المتحول j ويعيدها 6 مرات ثم يعود ليعيد الحلقة الخارجية فتعاد الكرة حتى تنفذ الحلقة الخار جية 7 مرات. أما الحدث Form\_Resize يتحقق عند تغيير حجم الفورم,وعندما ببدأ البرنامج أيضاً. وفي الإجراء الأخير يقوم البرنامج بجعل حجم مربع النص مساويا لحجم الفورم جرب أن تغير حجم الفورم عند تنفيذ البرنامج ولاحظ ذلكَ.

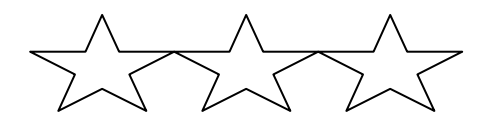

انتهى ـ بعونـه تعالى ــ الفصلان الأول و الثانى من كتاب: تعلم الأساسيات في الفيجوال بيسك للمبتدئين

ترقبوا الفصل الثالث على أحد المواقع التالية:

– مجموعة الكمبيوتر والبرمجة

ـ مجموعة جمعية بريل وير

ـ أو من الرابط

groups.google.com/group/ComputerAndProgramming groups.google.com/group/Prelware-Association Prelware.250free.com

مع تمنياتنا بالتوفيق والإفادة..!

ملاحظة: Visual Basic 6.0 هي لغة برمجة لشركة مايكروسوفت,والكاتب يحترم جميع الحقوق .

**Written By Doried-a-a**